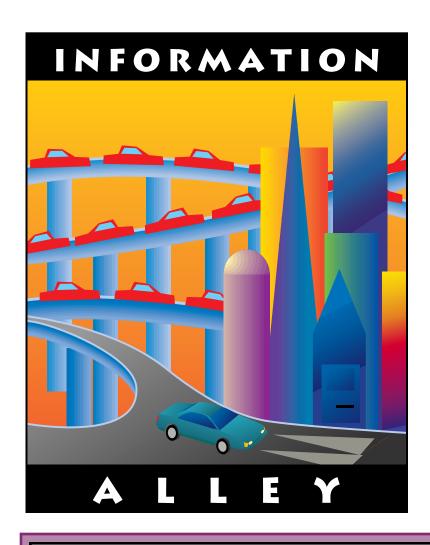

# Support News

# **February 20, 1995**

Volume I, Issue 21

"Get Off the Highway and Into the Alley"",

# In This Issue...

| Inside Information                                                 |
|--------------------------------------------------------------------|
| Thoughts From the Alley Cat – An Online Postcard Request           |
| System Enablers for the Power Macintosh4                           |
| Line on Printouts to a StyleWriter II                              |
| Workgroup Servers Do Not Support System 7.5                        |
| What is CEToolBox?                                                 |
| Glossary of Macintosh Terms                                        |
| System 7.5 Control Panels Folder Contents10                        |
| Apple ftp Sites                                                    |
| New Places to Find the <i>Information Alley</i> 18                 |
| Printer Sharing and Password Protection Under QuickDraw GX         |
| Apple Remote Access – Version 1 Client Access to Version 2 Servers |
| Tell Us What You Think                                             |

A bi-weekly publication of Apple Computer, Inc. – Customer Services Division

# Inside Information...

#### About the Information Alley

The *Information Alley* ™ is a publication of Apple Computer, Inc., Support Information Services. The goal of the *Information Alley* is to help you get full use of your Apple computers, peripherals, and software. We make every attempt to include articles that have the broadest audience possible. However, we do sometimes print articles that do not apply to our international readers.

# Where to Find the *Information Alley*

The *Information Alley* is available through a variety of online services and Internet list server capability. For a complete list of where to find the *Information Alley*, call the Apple Fax line at 1-800-505-0171 and request document #20720. You can also get an index to back issues by requesting document #20719. Optionally, you can search the Technical Information Library; use "information alley" as the search string. Select article title Information Allev: Online Services it is Posted To or article title Information Alley: Index of Past Issues.

#### **Submissions and Letters**

We welcome articles that help Apple computer users become more knowledgeable about the functionality of their systems, explain or illustrate complex features or functions, or that describe technical tips or techniques. Send submissions to:

#### Information Alley

Apple Computer 1200 East Anderson Lane MS 212-STI Austin, TX 78752

Fax: (512) 908-8018 e-mail: alley@apple.com

We welcome letters to the editor and suggestions for future articles. Please do not send us your support questions.

#### **Copyright Notice**

This newsmagazine is copyrighted, with all rights reserved. Individual articles in this newsmagazine may be reprinted, in their entirety, without prior written permission from Apple as long as full credit is given to Apple Computer and the *Information Alley* is listed as the source of the information.

You must have prior written permission from Apple Computer to excerpt or paraphrase portions of articles from this newsmagazine. For permission, contact: Janet Christian, Editor or call (512) 908-8975.

#### **Trademarks**

The Apple logo is a trademark of Apple Computer, Inc., registered in the U.S. and other countries.

Apple, the Apple logo, APDA, AppleLink, AppleShare, AppleTalk, A/UX, EtherTalk, HyperCard, HyperTalk, ImageWriter, LaserWriter, LocalTalk, Macintosh, and ProDOS are trademarks of Apple Computer, Inc., registered in the U.S. and other countries.

Apple Desktop Bus, Balloon Help, Disk First Aid, Finder, SuperDrive,

Information Alley, "Get off the Highway and Into the Alley", and TrueType are trademarks of Apple Computer, Inc.

Classic is a registered trademark licensed to Apple Computer, Inc.

AppleCare is a service mark of Apple Computer, Inc., registered in the U.S. and other countries.

All other products mentioned in this newsmagazine are trademarks of their respective companies.

Mention of third-party products is for informational purposes only and constitutes neither an endorsement nor a recommendation. Apple assumes no responsibility with regard to the performance of these products.

Apple Computer, Inc., products (hardware and software) described in this newsmagazine are subject to update and change. This newsmagazine makes no assurance that functions and technical information described here is not superceded by subsequent releases of the product described.

The *Information Alley* is produced using FrameMaker 4.0 on a Power Macintosh running System 7.5.

#### Published bi-weekly by

Apple Computer, Inc.
Support Information Services
1200 East Anderson Lane
MS: 212-STI
Austin, TX 78752
(512) 908-8975

Janet Christian, Editor

Regular Columnists:

Wayne Brissette Janet Christian Leslie Dolan Diana Ezell Mark Hansen Fred Widmer

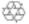

If you print the *Alley*, please share when done!

 $\ @$  1994-95 by Apple Computer, Inc.

# **An Online Postcard Request**

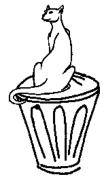

#### By Janet Christian

Apple, like most corporations, occasionally reviews its various programs and publications to see if they are actually being used and if they are worthwhile. We want to be prepared with some hard facts and figures when the time comes for the *Information Alley's* "worth assessment".

Our biggest problem, since the *Information Alley* is a strictly online publication, has always been having some idea of our readership. We receive a fair number of feedback forms, but they cannot tell us how many people actually read the magazine. We would like to get as accurate a count as possible of our total readership. If this were a printed publication, this would be easy – we would just check our mailing list. Unfortunately, our mailing list only includes the online services and BBSs where we or specific BBS administrators upload the magazine. This in no way reflects how many people download each issue, or how many people subsequently read these downloaded issues. For this, we need your help.

We have set up a temporary (two or three months) Alley Can phone number and e-mail address that we ask you to respond to. We have an auto-counter set up on the e-mail address, so your e-mail does not need to include any message. If you leave a voice mail instead, it only needs to include enough of a message so that the phone system knows it has received a message (such as your name, company name, or even just "I read the Alley"). Both the e-mail and phone number are for tallying purposes only; no one will read the e-mails or listen to the voice mails. Please use the standard e-mail and phone contact information provided on page 2 for usual communication with us. The e-mail address is: **AlleyCan@austin.apple.com** and the phone number is **(512) 908-8918**. We prefer e-mail, if possible, to take advantage of the e-mail address auto-counter. If you do not have Internet (remote e-mail) access, the phone number is an alternate way to be counted. We appreciate your taking the time to do this.

# **Support Questions**

We occasionally get an e-mail or voice mail here in the editor's alley asking for technical information or support. Please be aware that I am unable to provide this support. We understand that you are only looking for answers and assistance; unfortunately, our group is not the place you will be able to find it. This department (including myself and all the article authors) is simply not set up to function as a technical support center; we will not be able to respond to your requests. Please remember to check the online services for the Technical Information Library, or to call 1-800-SOS-APPL.

# System Enablers for the Power Macintosh

By Elizabeth Cookson

This article includes common questions and answers about the Install Me First disks and the PowerPC Enabler 1.1.1 for the new Power Macintosh 6100/66, 7100/80, and 8100/100 computers.

**Q:** Is there a unique enabler for each of the newer Power Macintosh computer and if so, what are the names and numbers and where can they all be found?

**A:** The Power Macintosh 8100/110, which shipped a few months before the newest Power Macintosh computers (6100/66, 7100/80, and 8100/100), shipped with the PowerPC Enabler 1.1.

However, the new PowerPC Enabler 1.1.1, which now ships with the all of these new Power

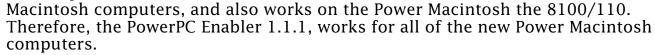

Svstem Enablers

The Compact Disc (System Software version 7.5, CD version 2.0) that ships with the new Power Macintosh computers has the ability to be a startup disk for computers that have CD-ROM drives, both Power Macintosh and non Power Macintosh.

**Q:** What is the function of Enablers?

**A:** A system enabler supplements system resources at startup to let existing system software support new Macintosh models. This mechanism eliminates the need to release CPU-specific system software each time a new Macintosh model is released.

**Q:** Where can I find the PowerPC Enabler 1.1.1 posted online?

**A:** Apple Software Updates can be found on AppleLink, eWorld, CompuServe, and on the Internet:

- Apple worldwide web server: http://www.info.apple.com
- Apple Computer Higher Education gopher server: info.hed.apple.com

# **Tips and Tidbits**

#### SimLife (Game)

In SimLife, holding down **%-Option-Control** keys and select **About SimLife**. You see a short secret message in the normal About box. [From *Easter Eggs Galore!* Contributed by Steve Groves.]

# Line on Printouts to a StyleWriter II

### By Denny Carag

When printing to a StyleWriter II from QuickDraw GX-aware applications, a faint black border line appears on the right margin. This happens only when QuickDraw GX is installed and the StyleWriter GX printer driver is being used.

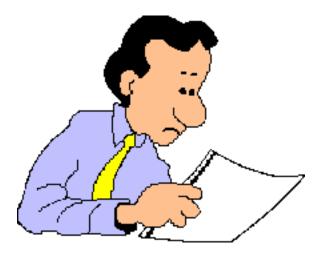

# Workgroup Servers Do Not Support System 7.5

# By Anthony Snyder

As of February 1995, none of the Apple Workgroup Server family, which includes the Workgroup Server 6150, 8150, 95, and 9150, have been qualified to work with System 7.5. Most customers of these computers would want to upgrade to System 7.5 for 4 GB volume size support.

If you have Workgroup Server 95, *do not* upgrade to system software version 7.5. A Workgroup Server 95 running A/UX works only with system software version 7.0.1 and Tune-Up 1.1.1.

Apple is investigating support of the Workgroup Server products with System 7.5.

This problem also only occurs with non-U.S. versions of QuickDraw GX, and has been reported to Apple Engineering.

# Workaround

In the Page Setup dialog, there is a popup field called **Format for** where you should select the printer to which you are printing. If this field is set for **Any Printer**, then the problem occurs. Selecting **StyleWriter GX** should solve the problem.

To reiterate, this problem *only* occurs with QuickDraw GX-aware applications, on non-U.S. versions of QuickDraw GX. Also, this problem probably occurs with the Color StyleWriter 2400 as well, though we have not verified this.

These issues should be resolved in the next release of QuickDraw GX.

# **Tips and Tidbits**

#### **Sound Control Panel 8.0.1**

Hold down **Option** and select something from the popup menu. You get a weird sound and a credits dialog. [Contributed by Bronson Trevor and Noah Salzman.]

On a Quadra AV system, go into the Effects section of the Sound control panel and click on the wave icon in the lower right corner of the window. It draws a line and the words "by Jeff Boone". [Contributed by bwooster@aol.com.]

[Both entries from the *Macintosh/Newton Easter Egg List* compiled by Brian Kendig.]

# What is CEToolbox?

By Doug Korns

With most versions of PlainTalk, Apple supplies a Test Drive version of QuicKeys from CE Software.

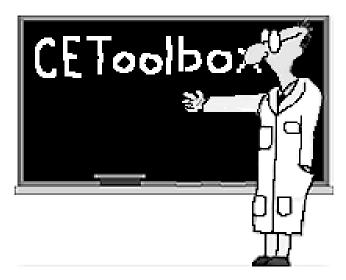

This version of QuicKeys has a two month expiration time. Supplied samples demonstrate capabilities and integration with speech that go beyond what AppleScript alone can do. Examples show off things QuicKeys can do with Control Panels and applications that cannot be done with AppleScript.

CEToolbox is a system extension that makes QuicKeys available in the Apple menu or the menu bar. It performs other managerial functions for QuicKeys and various products in the CE Software product line. These are usually common interface routines to the Macintosh Toolbox.

The version of CEToolbox supplied with the QuicKeys Test Drive is sufficient to demonstrate the capabilities of the product. Updating to a higher version of CEToolbox does not create problems. Removing CEToolbox does not cause PlainTalk to stop working, although it may cause some speakable phrases not to work if they use the QuicKey OSA language.

There is usually a file called QuicKeys Script Examples, which is a Speech Macro Editor document, placed in the Extensions folder. It contains definitions of recognizable speech phrases to turn Virtual Memory on or off, and copy a selection to the Scrapbook. These are actions that could not be done with just AppleScript functionality, and show off QuicKeys extended capabilities.

# **Tips and Tidbits**

# **Hiding the Windows of the Current Application**

If you want to make some windows invisible because they are cluttering up your screen too much, you can use **Hide Application** or **Hide Others** from the Application menu at the top right of your screen. But if you want to hide the windows of the application you are using right now, just hold down the **Option** key and click in another program's window; as you switch to the other application, the current one's windows disappear.

**Option**-clicking on the desktop hides the windows and puts you into the Finder, which is handy. [From the *The Macintosh/Newton Easter Egg List* compiled by Brian Kendig.]

# Glossary of Macintosh Terms

From the Technical Information Library

This article describes some of the common terms used when discussing Macintosh computers in general and the Performa models in particular.

#### Alias

A file that stands for and points to a file, application, folder, or disk that you use as if it were the original. When you open an alias you are actually opening the original.

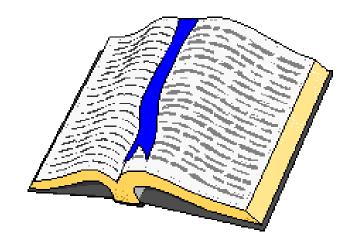

### **Apple Backup**

An application for the Macintosh Performa computers that lets you copy files on your hard disk onto a series of high-density floppy disks. If the original files on your hard disk are lost or damaged, you can use these backup disks to restore your files.

### **Apple Desktop Bus (ADB):**

Input circuitry built into most Apple computers. You use the ADB port to attach the keyboard, the mouse, and other input devices, such as graphics tablets and bar code readers.

# **Apple Menu**

The menu at the left end of the menu bar, indicated by the Apple logo. You choose items from this menu to open items (such as desk accessories) that you have placed in the Apple Menu Items folder, and to get information about programs that are currently running ("About...").

# **Apple Restore**

An application program that lets you restore information on your hard disk from a backup disks made with Apple Backup.

# **AppleTalk Network**

A comprehensive network system that runs on a variety of cable systems and protocols. It facilitates communication between network devices, such as your computers, file servers, and printers, which may be a mixture of Apple and non-Apple products. Several elements make up an AppleTalk network system: AppleTalk software and AppleTalk hardware; the latter includes computing components and connectivity components.

### **AppleTalk Connectivity**

AppleTalk's design lets you include a variety of data-link and cabling methods in a network system. Data-link and cabling methods widely used include LocalTalk; EtherTalk, using standard Ethernet media; and TokenTalk, using token ring media.

#### At Ease

Software that lets you use a Macintosh without using the Finder interface. At Ease provides easy ways to open files and prevents you from deleting files or changing system software. It is particularly suited to homes and classrooms.

#### Chooser

A program that lets you designate devices such as printers and shared disks on a network for your Macintosh to use.

# Clipboard

An area in the computer's memory that functions as a holding place for what you last cut or copied. Information on the clipboard can be pasted into documents.

#### **Control Panels**

Programs that let you change various Macintosh features, such as sound, mouse movement, and keyboard options. Control panels are located inside the System folder.

#### **Desk Accessories**

Small application programs that you can add to your system. Desk accessories are installed in the Apple menu. Those provided with the Macintosh include the Calculator, the Chooser, Control Panels, Key Caps, and the Scrapbook.

# Desktop

Your working environment when you are using the Finder interfaces on the computer (the menu bar and the background area on the screen), on which you work with icons and windows.

#### **Documents Folder**

A folder on the desktop that is the default folder when you save a document. For (System 7.5 or Macintosh Performa only.)

#### **Finder**

The application program that maintains the Macintosh desktop and starts up other programs at your request. You use it to manage documents and programs, and to get information to and from disks. The Finder is what you see when you start up your computer.

#### **Folder**

A container for documents, programs, as well as other folders on the desktop or in directory windows.

#### **Icon**

A small pictorial representation of a file, disk, menu, option, or other object or feature.

#### Launcher

A system extension containing aliases of programs and other items. The Launcher window opens automatically when you start your computer. You can add to or change the contents of the Launcher to suit your own needs. (System 7.5 or Macintosh Performa only.)

#### **NuBus**

A bus architecture that lets you add a variety of components to your Macintosh by installing cards into expansion slots (such as video capture cards and networking).

### **Operating System**

Software that coordinates the internal activities of the computer and its peripheral devices. An operating system performs basic tasks such as moving data to and from devices and managing information in memory.

#### **ProDOS**

The operating system for Apple II computers.

#### **QuickTime**

A System 7.x software extension that lets you play synchronized video and sound clips on your Macintosh.

# Scrapbook

A desk accessory in which you can save frequently-used graphics, text, and sounds. The scrapbook can store multiple images. You can cut or copy images from the Scrapbook and paste them into documents.

# **SCSI (Small Computer Systems Interface)**

A specification of mechanical and electrical standards for connecting certain peripheral devices (such as CD-ROM drives, external storage drives, and scanners) to a computer.

# **System File**

A software file required for starting up the computer. You can customize it with fonts and desk accessories.

# System 7.5 Control Panels Folder Contents

# By Mark Hansen

A Control Panel is a program that let you change various Macintosh features, such as sound, mouse movement, and keyboard options. Control panels are located inside the System folder. The following is a brief description of the contents of the Control Panels folder and on which computers each is installed. The contents of your Control Panels folder may vary.

#### **Apple Menu Options**

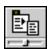

Lets you enable or disable hierarchical menus, and set the number of recent documents, applications, and servers.

#### ATM GX – All

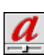

Adobe Type Manager (ATM) is the Adobe font utility for Type 1 Postscript fonts that works in much the same way as TrueType. It gives you a good quality screen display with any font size. In addition, it improves the output of QuickDraw printers, such as the ImageWriter and Deskwriter.

# Auto Power On/Off - See Note

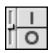

Set your computer to turn on and/or off at a specified time on a daily basis or on a specified date. Only for systems with soft power on technology introduced with the Macintosh II.

**Note:** The article *System 7.5 – Energy Saving Feature* in *Information Alley* Volume I Issue 15 includes a list of computers that support this feature.

# AutoRemounter - PowerBook models except 100, 140, 145, 145B, 170

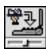

Lets a PowerBook sleep without a warning dialog box appearing about losing network services. It also remounts any file servers that were connected when the system went to sleep.

# **Brightness - Classic and Classic II**

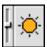

Adjust Brightness of screen through control panel for computers with soft brightness control such as the Classic and Classic II.

#### **Button Disabler - Performa and LC 500 series**

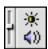

Disables the buttons on the front of the Macintosh or Performa 500 series so users (usually students) cannot adjust the volume or brightness.

# Cache Switch - Quadra, Centris and Performa 400/500 series

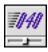

Control Panel installed only on 68040 based Macintosh computers which enables or disables the 040 processor caching. For compatibility reasons, it may need to be disabled in some applications.

#### Color - All

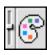

Set the color of text that is highlighted and the border color of windows.

# CloseView - All Macintosh computers EXCEPT Power Macintosh

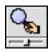

Magnifies the display for easier viewing.

# ColorSvnc System Profile - All

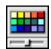

Part of the ColorSync system that provides consistent color attributes through various input and output methods.

#### Date & Time - All

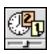

Configure and set the date and time of your system.

#### **Desktop Patterns - All**

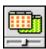

Change the pattern or color of the desktop background.

#### Easy Access - All

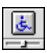

When turned on, an audible whistle is heard and an icon appears in the upper right corner besides the Application Menu icon. Turning it off prompts a whistle again.

It provides ability to press combination keys one at a time (Sticky Keys); the ability to move pointer using numeric Keypad (Mouse Keys); and set Typing Speed for Macintosh with audible response (Slow Keys).

# Extensions Manager - All

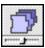

Specify which extensions load at system startup.

# File Sharing Monitor - All

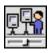

See who is connected to your computer while File Sharing is active.

#### **General Controls - All**

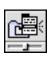

Set a number of overall system parameters, including Desktop hiding, Launcher visibility at startup, Folder protection so that files in the system and/or applications folder cannot be thrown away, the rate that the insertion point blinks, how many times a menu selection blinks when selected, and which default folder appears in the Save dialog box.

# **Keyboard - All**

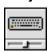

Set the repeat rate and delay before repeat for your keyboard.

#### Labels - All

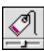

Customize the color and text that makes up the Label of a document when viewed at the Finder level.

#### Launcher - All

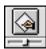

By placing an alias to your favorite applications, files, or folders in the Launcher Items in the system folder, you can use the Launcher to open them without having to navigate through your hard drive.

#### MacTCP - All

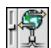

Lets Macintosh computers connect to services via TCP/IP services. Replaces part of the AppleTalk protocol stack.

#### Macintosh Easy Open - All

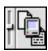

A system software extension that lets you open a document when you do not have the application that created it.

# Map - All

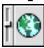

Provides a reference to location and time for certain cities.

# Memory - All

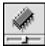

Lets you to set the disk cache, memory manager setting, enable or disable Virtual Memory, and configure a RAM Disk.

#### **Monitors - All**

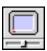

Set the number of colors or shades of gray that are displayed.

#### Mouse - All

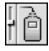

Set the tracking speed and double click speed of your mouse.

#### Network - All

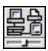

Select between any network options installed in your computer. Typical choices are LocalTalk, Ethernet, or Token Ring.

#### Numbers - All

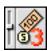

Set the format of numerical data such as the placement of the decimal point and separators for monetary functions.

# PC Exchange – All

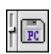

Lets MS-DOS and ProDOS floppy disks, and SyQuest and Bernoulli disks be mounted on the Macintosh desktop. Applications that have the appropriate translators can be linked to DOS documents through the DOS suffix to automatically launch the application when the document is double-clicked.

# Power Macintosh Card – Macintosh computers with the Power Macintosh card installed

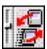

Macintosh computers with a 68040 processor direct slot can be upgraded to a PowerPC processor via an expansion card.

Gives the user the option of selecting which processor to use. This selection is made via the Power Macintosh Card control panel. It is a simple off or on selection. The system has to be restarted for the new selection to take effect.

#### PowerBook - All PowerBook models

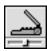

Full control of HD sleep, system sleep, and display dimming – also setting for processor cycling, and on certain machines, reduced processor speed. Also controls the backlight and the built-in video.

# PowerBook Display - PowerBook 160, 165c, 180, 180c, and 200 series models

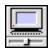

Controls the Video Mirroring function.

# PowerBook Setup - PowerBook 200 and 500 series

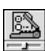

Defines setting for SCSI Disk Mode. Also defines Normal and Compatible Mode.

In the Normal mode, the modem is addressed via the System 7 Communication Toolbox, and the external port is available for usage.

If your communication program is *not* compatible with the Communication Toolbox, set the PowerBook Setup control panel to Compatible. This mode prevents the external serial port from being addressed by other programs, as well as preventing communication with a serial printer.

# Screen - Macintosh computers with built-in display

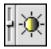

Controls the brightness and contrast of the built-in monitor on certain Macintosh models.

#### Serial Switch - Macintosh IIfx and Quadra 950

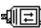

Provides compatibility for some applications that use the printer or modem port. Serial port option is either Faster or More Compatible.

## Sharing Setup - All

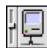

Configure File Sharing and enter the network identity of your Macintosh.

#### Sound - All

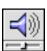

Select an alert sound and volume.

#### Speech Setup - 660 AV, 840 AV, Power Macintosh AV models

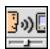

Enables Speech recognition, lets you select voice, character, responding method, and provides control of recognition and the ability to "name" the computer for recognition.

## Startup Disk - All

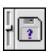

Select which volume your computer starts up from.

#### Text - All

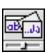

Select what text script and behavior (country) is used.

# Trackpad - PowerBook 500 series

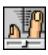

Provides support for the trackpad used in the PowerBook 500 series.

# Users & Groups - All

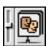

Configure who can access your hard drive when File Sharing is enabled.

#### Views - All

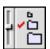

Customize what information is displayed in Finder windows.

#### WindowShade - All

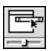

Hide a window by clicking on its title bar. 🗯

# Apple ftp Sites

By Charlie McCabe

This article provides an overview of ftp sites in general, a description of the ftp sites maintained by Apple, and answers to common problems.

# What are ftp Sites?

An ftp site is a server which has an Internet connection and uses the File Transfer Protocol (an agreed upon standard for transferring files using the TCP/IP protocol) to let you log on and download files.

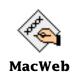

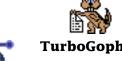

**Fetch** 

Servers can be Macintosh computers, MS-DOS machines, or UNIX based PCs or workstations.

NCSA Mosaic

**Mosaic Netscape** 

Limits, such as the number of users logged on, can be placed on an ftp site. Obviously, the more memory and processor speed a machine running as an ftp site has, the better able it is to handle more users, more file transfers, and so on.

# **Apple's ftp Sites**

There are currently a number of ftp sites maintained at Apple. Most are Macintosh computers and can only be accessed by a small number of people at a time. Most are maintained irregularly.

Currently, Support Information Services maintains two:

- info.hed.apple.com
- ftp.info.apple.com (formerly ftp.austin.apple.com)

Additionally, there is another ftp site, **ftp.support.apple.com** with Apple Support updates only. There is a public ftp server, **ftp.apple.com**, which is maintained by a collection of volunteers.

# **Apple Computer Higher Education Gopher Server**

Support Information Services maintains the Apple Support Area on the Higher Education gopher server, which is also accessible using the Home Gopher Server.

Apple recommends using TurboGopher Client software to access the Apple Computer Higher Education Gopher server. The **Apple Support Area** folder is located in the following path:

Home Gopher Server → Computer Information → Apple Computer Higher Education gopher server → Apple Support Area → Apple SW Updates

TurboGopher Client software is available via anonymous File Transfer Protocol (ftp) to **boombox.micro.umn.edu** in the **/pub/gopher** directory.

### ftp.info.apple.com.

Note: (renamed 1-Aug-94. Formerly named: ftp.austin.apple.com)

Support Information Services also maintains the Apple Support Area on this server, along with a number of other Internet servers, including a Wide Area Information Servers (WAIS) server with the Apple Technical Information Library, a Worldwide Web server, and listserv capabilities. The Universal Resource Locator (URL) for the Worldwide Web server is **http://www.info.apple.com**.

## ftp.support.apple.com

The server contains the same collection of Apple Software Updates as the Apple Computer Higher Education Gopher server and **ftp.info.apple.com**.

#### ftp.apple.com

Apple employee volunteers maintain this server, a Quadra 950 running A/UX. Access is limited to 40 concurrent users. The Apple Software Updates collection is focused toward developers, and this is one of the "most difficult to reach ftp sites" due to the 40 concurrent user restriction. **ftp.apple.com** also includes developer information, including sample code.

# How the Software is Posted

All files are compressed using Stuffit Deluxe into self extracting archive files (usually identified by the **.sea** suffix appended to the end of the file name). They are then converted to the BINHEX format uploaded using Fetch (see the next section for an explanation of software). We then download and check each file we upload.

Many files start out as Disk Images. Customers downloading disk image files need to download and use Apple's Disk Copy application to create floppy disk copies of each disk image. There is a Quick Reference Guide (QRG) on how to use Disk Copy available from the Apple Fax Info system, as well as document **Dealing with Disk Images** posted on **info.hed.apple.com** in the Apple Support Area.

# The Software That is Available

The software is posted in the following categories:

- System Software (System 6.0.8, 7.0.1 and System 7 Tune-up)
- Supplemental System Software (for example: QuickTime)
- System Enablers (except for ftp.support.apple.com)
- Networking and Communications (for example: NSI, Express Modem, Geoport, Comm Toolbox)
- Apple II and Newton
- Peripherals (for example: CD-ROM Setup)
- Utilities (for example: HD SD Setup, Disk First Aid, SIMM Stack)

A complete and current list of software is in a separate Apple Technical Information Library. Search using the string **Apple Software Updates.** 

# **What software You Should Use**

In general, Apple recommends that you obtain the *latest* version of an application that uses the ftp protocol to transfer files.

This table describes the most common applications:

| APPLICATION         | DESCRIPTION                                                                                                    |  |  |  |  |
|---------------------|----------------------------------------------------------------------------------------------------|--|--|--|--|
| Fetch 2.1.2         | An application developed at Dartmouth College; the most popular ftp client for Macintosh users. It automatically downloads and converts the binhexed files to the <b>.sea</b> file format.                                                                            |  |  |  |  |
| Anarchie 140        | Anarchie is an ftp and Archie client. It lets you browse ftp sites, download files, or find them using an Archie server. It requires System 7 and MacTCP 1.1 or later. Anarchie lets you view any directory as a folder, making it a very Macintosh-like application. |  |  |  |  |
| Turbogopher 1.0.8b4 | An Internet surfing application developed by the University of Minnesota, capable of downloading and converting binhexed files to the <b>.sea</b> file format.                                                                                                    |  |  |  |  |
| MacWeb 1.00a2.2     | A worldwide web surfing application that works with the World Wide Web server architecture – another internet "front end". You log onto ftp sites and download and convert binhexed files to the <b>.sea</b> file format.                                             |  |  |  |  |
| NCSA Mosaic 2.0.x   | Another World Wide Web surfing application that works with the World Wide Web server architecture – another internet "front end". You log onto ftp sites and download and convert binhexed files to the <b>.sea</b> file format.                                      |  |  |  |  |
| Mosaic NetScape     | A client from the NetScape Communications Corp., boasting a simplified front end to the World Wide Web.                                                                                                    |  |  |  |  |

# **Common Problems**

The following common problems may be encountered by customers on **ftp.apple.com** and the higher education gopher server.

# ftp.apple.com: cannot log on

You cannot log on due to the 40 concurrent user limit. You should try again later or try the higher education gopher server.

# Higher education gopher server: very slow logging on or slow file transfer

The server is *very* popular and handles a heavy load. You should try early in the morning or later in the evening. We hope this load decreases once we officially roll out **ftp.austin.apple.com**.

# Higher education gopher server: cannot download files successfully, ftp client reports "end of file error" or "EOF error"

We do verify each file we upload, but occasionally files do get corrupted and we replace them.

However, most of the time, you cannot download a file due to one of following problems:

- Not using most current version of ftp client (such as Fetch 2.1.2).
- The server connection "times out" or disconnects. Try logging on again, either early in the morning or late at night.
- You cannot establish a consistent connection with any ftp site. Make sure TCP/IP software is the most current version.

# **Other Commercial Online Services Apple Supports**

Currently Apple publishes to AppleLink, eWorld, and CompuServe in addition to the Internet.

# New Places to Find the Information Alley

You can now find the *Information Alley* on these online services and BBSs:

• **The Fringe** BBS (Friendswood, Texas) – (713) 996-6866

A FirstClass BBS running on a Macintosh SE/30 with two lines. Both lines are at 28,800 and are soon to be V.34. Includes message and file areas, two online CDs with over 20 CDs rotated at user's request. Access is free.

• **LegacyNet** BBS (Fresno, California) – (209) 277-7979

Running MBBS 6.25. Includes 27 lines at 28,800. For more information, call (209) 277-7959.

# CORRECTION: The following is a correction to a BBS listing included in Issue 20:

• **Magic Online Services Toronto** BBS (Toronto, Ontario, Canada) – Guest phone number (416) 288-1767

Guest access via TCP/IP is *coming soon*. Sign on with your own name and any password. Magic uses the FirstClass GUI system – all Macintosh and Windows users are welcome.

# **Printer Sharing and Password Protection** Under QuickDraw GX

By Mark Hansen

Under QuickDraw GX you have the ability with a password to control access to printers shared on the network.

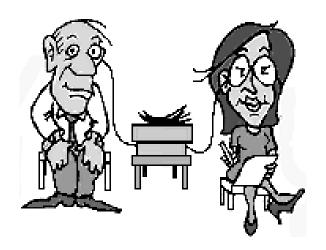

As such, it is possible for users to capture a printer and assign a password to it. A captured and password protected printer is no longer visible to others on the network.

This feature is designed to be used with output devices that utilize specialized or expensive media such as olor slide printers.

If a printer has been unintentionally hidden from general network access, it is possible to determine which computer has captured the printer using network monitoring or network management software.

Once the spooling computer has been located, the printer can be returned to general access. **©** 

# **Apple Remote Access – Version 1 Client Access to Version 2 Servers**

By Mark Hansen

A software patch is now available that lets customers using Apple Remote Access (ARA) server software 2.0.x accept calls from ARA 1.0 clients.

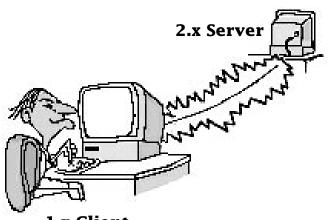

1.x Client

The patch is available immediately at no charge to ARA customers in the U.S. and

enables both Apple Remote Access Personal and MultiPort Servers (version 2.0.x) to accept calls from ARA 1.0 clients.

The server software does not provide any additional enhancements beyond enabling Version 1.0 clients to access Version 2.0.x servers nor does it add ARA 2.0 functionality to the ARA 1.0 client. If you do not require connections from ARA 1.0 clients to 2.0.x servers you do not need to update your remote access server software.

The Apple Remote Access Update is available from users groups and online services such as eWorld, CompuServe, and AppleLink. It is also available through AAC Fulfillment for customer satisfaction purposes.

## Pg. 20

# Tell Us What You Think

Tell us what you think of the *Information Alley*. We want the it to be as useful for you as possible. Your feedback will help us reach this goal. Please fill out this form and fax, mail, or e-mail it to the address at the bottom of this page.

| ,                                                                    |                       |              |                    |                        |                 |
|----------------------------------------------------------------------|-----------------------|--------------|--------------------|------------------------|-----------------|
| Content                                                              |                       |              |                    |                        |                 |
| Were the articles interesting and inforr                             | mative?               | YES          | NO                 | If NO,                 | please explain: |
| How was the technical depth of the art                               |                       |              | GH ABOU            | T RIGHT                | TOO MUCH        |
| Did you find any specific article especi                             | ally useful?          | YES          | NO                 | If YES,                | list which one: |
| Format and Layout                                                    |                       |              |                    |                        |                 |
| Is the format and layout easy to read and follow? YES                |                       |              | NO                 | If NO, please explain: |                 |
| Which format of the magazine do you                                  | read?                 |              |                    |                        |                 |
| COMMON GROUND (DOS)                                                  | COMMON                | GROUNE       | ) (MAC)            | ADOBE                  | ACROBAT         |
| Do the graphics enhance or clutter the Comments:                     |                       |              | ENHANCE            |                        | CLUTTER         |
| Did you read the magazine online or did you print a copy?  Comments: |                       |              | ON-LINE            |                        |                 |
| Please describe ways in which the <i>Informatio</i>                  | on <i>Alley</i> could | be improved  | d, or give us your | ideas on fu            | ture articles.  |
| Personal Information (optiona                                        | 1)                    |              |                    |                        |                 |
| Please let us know who you are in case we ha                         | ave questions         | about your s | uggestions or co   | mments.                |                 |
| Name                                                                 | Telephone             |              |                    |                        |                 |
| Company                                                              |                       |              | Email              |                        |                 |
| Address                                                              |                       |              |                    |                        |                 |
| City                                                                 | State                 | Country      |                    | Zip                    |                 |
| Type of computer(s)                                                  |                       |              |                    |                        |                 |

Information Alley, 1200 East Anderson Lane, MS: 212-STI, Austin, TX 78752 – email: alley@apple.com; fax: (512) 908-8018

Primary software applications: